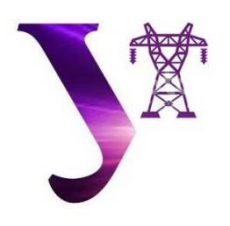

УДК 621.039

# **РАЗРАБОТКА ТРЕХМЕРНОЙ МОДЕЛИ РАДИАЦИОННО-ОПАСНОГО ПОМЕЩЕНИЯ ДЛЯ ПОДГОТОВКИ ПЕРСОНАЛА АЭС**

## **DEVELOPMENT OF A 3D MODEL OF RADIATION-DANGEROUS ROOM FOR THE TRAINING OF NPP PERSONNEL**

**Шаньшаров Виктор Александрович**, студент каф. «Атомные станции и возобновляемые источники энергии», Уральский федеральный университет имени первого Президента России Б.Н. Ельцина, Россия, 620002, г. Екатеринбург, ул. Мира, 19. E-mail: shansharov@rambler.ru

**Ташлыков Олег Леонидович**, кандидат технических наук, доцент каф. «Атомные станции и возобновляемые источники энергии», Уральский федеральный университет имени первого Президента России Б.Н. Ельцина, Россия, 620002, г. Екатеринбург, ул. Мира, 19. E-mail: o.l.tashlykov@urfu.ru

**Viktor А. Shansharov**, Student, Department «Nuclear Power Plants and Renewable Energy Sources», Ural Federal University named after the first President of Russia B.N.Yeltsin, 620002, Mira street, 19, Ekaterinburg, Russia. E-mail: shansharov@rambler.ru

**Oleg L. Tashlykov**, Cand. Sci., Associate professor, Department «Nuclear Power Plants and Renewable Energy Sources», Ural Federal University named after the first President of Russia B.N.Yeltsin,620002, Mira str., 19, Ekaterinburg. E-mail: otashlykov@list.ru. Ph.: +7(343)375-97-37

**Аннотация:** Обоснована значимость виртуального обучения на макетах и компьютерных моделях для сокращения времени выполнения работ в полях ионизирующего излучения. Описан процесс разработки трехмерной модели помещения с повышенным радиационным фоном для подготовки персонала АЭС.

**Abstract:** Justified is the importance of virtual training on layouts and computer models to reduce the time of execution of works in the fields of ionizing radiation. Described is the process of development of a threedimensional model of premises with high background radiation for the training of NPP personnel.

*Ключевые слова***:** доза облучения; оптимизация радиационной защиты; сокращение времени пребывания персонала в полях ионизирующих излучений; трехмерная модель помещения; виртуальное обучение.

*Key words***:** radiation dose; radiation protection optimization; reduction of the staff time of stay in the fields of ionizing radiation; three-dimensional model of a room; virtual training.

### ВВЕДЕНИЕ

Благодаря проведению комплекса организационных и технических мероприятий на всех АЭС России, начиная с 1996 г. (переход на новые дозовые пределы), дозы облучения персонала снижены примерно в три раза. Они достигли некоторого стационарного уровня, незначительно меняются год от года в зависимости от характера и продолжительности остановов для проведения ремонтов [1].

Для дальнейшего повышения уровня радиационной защиты персонала, оптимизации индивидуальных доз облучения, оптимизации количества облучаемых на АЭС лиц в АО «Концерн Росэнергоатом» была принята Программа оптимизации радиационной защиты персонала на АЭС (2015-2019 гг.), основными направлениями которой являются: совершенствование организации выполнения радиационно-опасных работ, улучшение

радиационной обстановки на оборудовании и в помещениях АЭС, сокращение времени пребывания персонала в полях ионизирующего излучения, совершенствование приборного и методического обеспечения радиационного контроля.

Уменьшение времени пребывания персонала в радиационных полях может быть достигнуто тщательным планированием, эффективным управлением работами, тренировками по выполнению операций на макетах и компьютерных моделях оборудования и систем в чистой зоне, а также при использовании высокопроизводительного оборудования [2], [3].

Отдельным фактором, увеличивающим время пребывания персонала в полях ионизирующего излучения, и соответственно дозы облучения, является передвижение в незнакомой обстановке. Поэтому, предварительное ознакомление с рабочей зоной с помощью фотографий,

видеоматериалов, макетов, трехмерных моделей помещений с оборудованием может дать значительный вклад в сокращении времени пребывания персонала в полях ионизирующего излучения, особенно в незнакомых помещениях с большим количеством оборудования, КИП и других элементов.

#### ОПИСАНИЕ ПРОЦЕССА МОДЕЛИРОВАНИЯ (МЕТОДЫ И ТЕХНОЛОГИИ)

Создав качественную сцену (предмет) в программе 3ds Max, мы получаем возможность генерировать её изображение в различных проекциях, что особенно важно при изучении сложного оборудования, пространства (помещений АЭС), заполненного различным оборудованием, приборами, трубопроводами и т.п. В качестве исходных данных для моделирования в программном обеспечении 3ds Max могут быть использованы схемы, чертежи, эскизы, фотографии и т.д. В представленной работе в качестве исходных данных использовались чертежи и эскизы. Размеры моделируемого помещения 6000×5000×5000 мм.

Работа в программе 3ds Max состоит из четырех основных базовых этапов: моделирование, текстурирование, постановка света, рендеринг. На первом этапе создается каркас, структура объектов, которые необходимо визуализировать. Создается их математическая модель. Получаемый результат масштабируется без потери качества и является легко редактируемым на объектном уровне. На втором этапе создается «оболочка» для объектов (их текстура), задаются их основные визуальные характеристики. 3ds Max предлагает воспользоваться огромными возможностями встроенного редактора материалов. Возможны сложные комбинации большого числа параметров материалов (например, зеркальности, прозрачности). Возможно импортирование сторонних растровых текстур (например, отдельно нарисованных или сфотографированных). На третьем этапе решается отдельная и в ряде случаев трудоемкая задача правильной (удачной) постановки света. 3ds Max предлагает широкий выбор различных типов источников света с возможностью их детальной настройки. Наконец, четвертый этап – получение конечного продукта – растрового изображения. В процессе рендеринга из математической модели, созданной на предыдущих этапах, программа делает растровое изображение (если речь идет об анимации – то набор растровых изображений). Визуализация трехмерной сцены может осуществляться различными модулями рендеринга, предназначенными специально для 3D-редакторов. В частности, большой популярностью пользуется внешний визуализатор VRay. Он даёт более реалистичные

изображения и имеет большее число возможностей настройки, нежели встроенный в 3ds Max визуализатор Scanline.

**Описание используемых алгоритмов и методик.** Рассмотрим отдельно конкретные методики и алгоритмы, использованные в проектировании.

На первом этапе была применена методика моделирования по референсам [4]. При этом исходные чертежи и эскизы служили основой, по которой и происходила прорисовка моделей в ортогональных проекция проекта. Для труб был выбран способ сплайнового моделирования [4] с активной функцией рендера сплайна как во «Viewport», так и при визуализации, что позволило быстро придать необходимый объем моделируемой трубы. Применение этой методики значительно сэкономило время на создание так называемых «поворотных элементов» труб в тех местах, где они меняют свое направление. Методика моделирования по сплайнам также использовалась при создании моделей запорной арматуры различных размеров, однако, функция активного рендера в данном случае была отключена для возможности дальнейшего<br>применения к прорисованной модели к прорисованной модификатора «Shell» с целью придания ей необходимого объема. Все остальные элементы помещения, включая двери и стены, создавались методом полигонального моделирования [5] с использование примитивов, послуживших базой для будущих моделей. Создание материалов осуществлялось на базе основного материала «VRayMtl» с изменением параметров «Reflection», «Glossiness», «Diffuse» (для придания каждой модели уникального цвета). Для создания освещения сцены использовалась карта освещения «VRaySky», а также элементы сферического освещения «VRayLight» с типом элемента «Sphere». Во избежание появления засветов и различных артефактов к моделям стен был также применен модификатор «Shell», придавший необходимый объем и правильный разворот нормалей по обеим сторонам модели. В процессе работы по второму этапу было принято решение не использовать текстурирование, поскольку оно привело бы к необоснованному значительному увеличению затрат времени на реализацию проекта и не являлось необходимым при его создании. Применение эффекта наложения материалов к созданным моделям было вполне достаточным для достижения приемлемого качества визуализации, оптимального для восприятия обучаемого.

**Описание процесса создание модели объекта.**  Далее будет представлен процесс моделирования на примере одного конкретного элемента запорной арматуры типа А. (рис. 1).

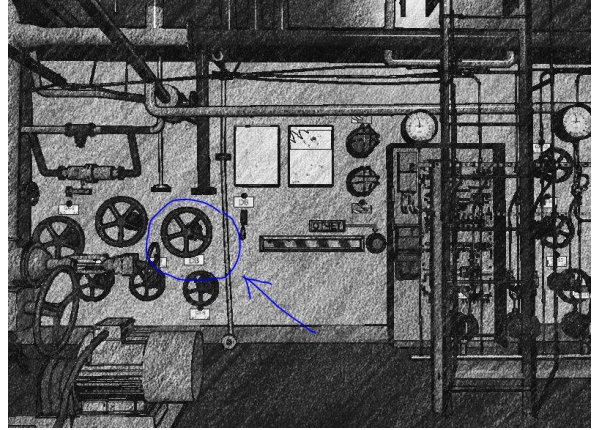

Рис. 1. Обозначение исходного элемента

Воспользуемся методом полигонального моделирования, поскольку в его основу можно заложить примитив «Cylinder», сходный по параметрам с моделируемым объектом. Создадим примитив «Cylinder» в ортогональной проекции «Left». Применим модификатор «Edit Poly» для дальнейшего редактирования «Vertex». Отредактируем вершины таким образом, чтобы объект принял форму создаваемой арматуры. Затем применим модификатор «Shell» с параметром внешнего отступа 20 мм для придания объекту толщины (рис. 2).

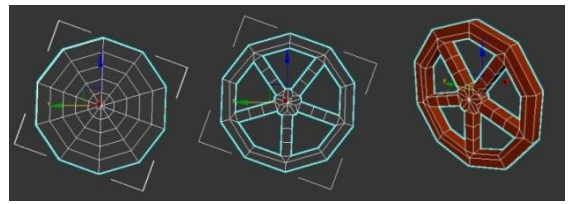

Рис. 2. Этапы полигонального моделирования

Далее моделируется округлая часть штурвала арматуры при помощи модификатора «Edit poly». К полученному объекту применим модификатор «TurboSmooth» для достижения конечного результата (рис. 3).

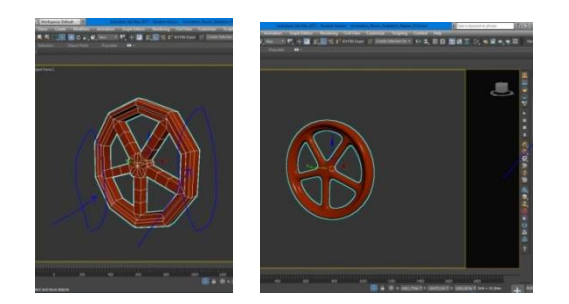

Рис. 3. Применение модификаторов "Edit poly" и «TurboSmooth»

Далее моделируется стойка арматуры (рис. 4). В качестве основы используем референс, представленный в виде чертежа в двух проекциях.

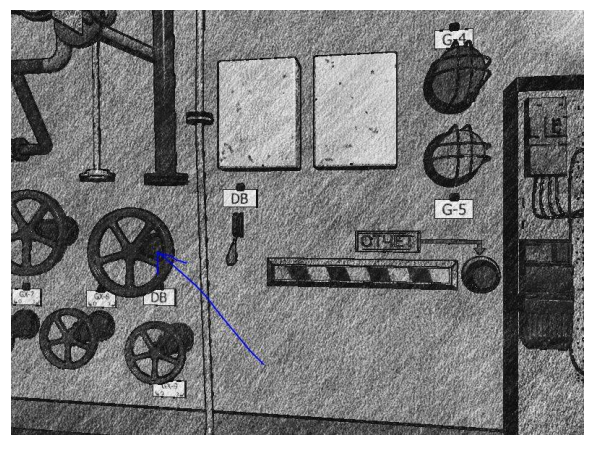

Рис. 4. Фрагмент арматуры для моделирования

Воспользуемся примитивом «Box». Переведем примитив в «Editable Poly». Отредактируем полученный объект в соответствии с заданной формой и применим к полученному объекту модификатор «TurboSmooth» для сглаживания c числом iterations 2 (рис. 5) .

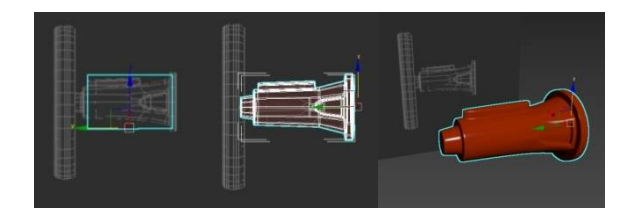

Рис. 5. Этапы моделирования стойки арматуры

Совместим два полученных объекта для достижения конечного результата (рис. 6).

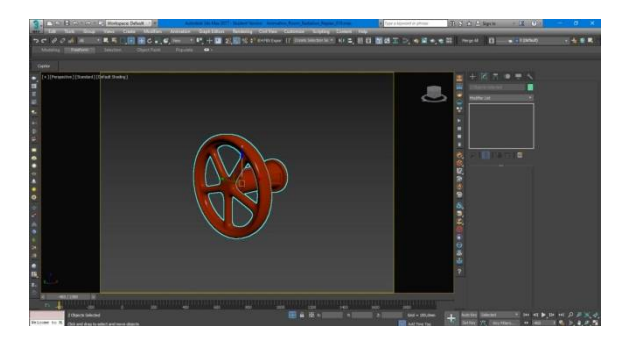

Рис. 6 – Итоговая модель объекта

#### РЕЗУЛЬТАТЫ МОДЕЛИРОВАНИЯ

В результате применения методик и инструментария 3ds Max, были созданы модели оборудования и арматуры (рис. 7, 8).

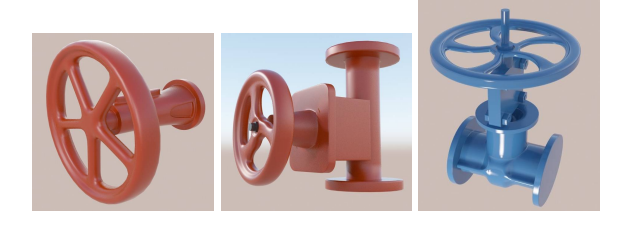

Рис. 7. Модели запорной арматуры (тип А, В, С)

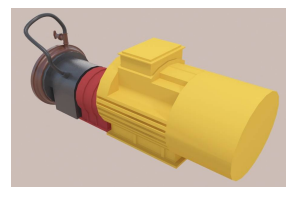

Рис. 8. Модель насоса.

На основе готовых 3d-моделей, созданных по эскизам, была скомпонована трехмерная модель<br>помещения, наполненного оборудованием, помещения, наполненного оборудованием, трубопроводами и другими элементами согласно схем и эскизов. При создании модели было использовано более 6,7 млн. полигонов (полигон в 3ds Max — многоугольник состоящий минимум из четырех углов ребер и вершин), что представляет собой достаточно сложную сцену. На рис. 9 представлен один из ракурсов итоговой модели.

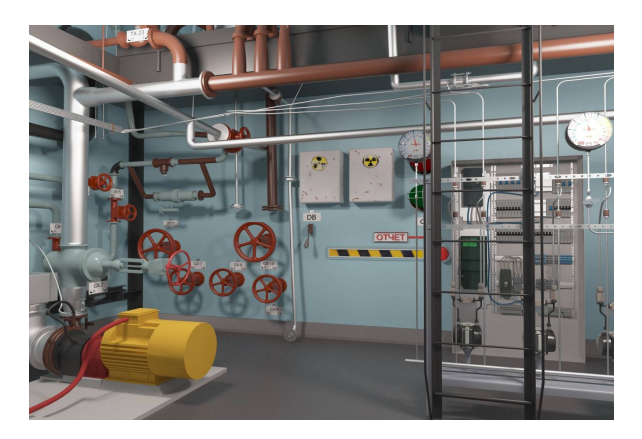

Рис. 9 – Ракурс модели помещения АЭС

Полученная модель является основой для создания трехмерного виртуального учебного На базе смоделированного пространства можно создавать любые сценарии и реализовывать виртуальные обходы помещения.

С целью демонстрации наиболее полного спектра возможностей метода виртуального обучения были смонтированы два видеоролика – в пассивном и динамическом режимах. Пассивный режим предполагает, что за время визуализации

сцены с элементами находящимися в кадре не происходит никаких действий. Это необходимо для изучения расположения оборудования, трубопроводов, проходов и т.д. Во время динамического режима в кадре происходят разнообразные события – изменение состояния элементов в процессе прохождения по сценарию. Данный метод более сложный, он позволяет наглядно продемонстрировать протекающий во времени процесс. Например, регламент, режим, манипуляции с оборудованием и т.д.

Для учебного обзорного видеоролика был использован пассивный режим.

В программе 3ds Max на базе смоделированного помещения был прописан сценарий "обхода", обеспечивающий полный обзор оборудования, произведен рендер, обеспечивающий высокое качество визуализации.

Для демонстрации производства операций по регламенту (режиму) использовался динамический режим для наглядной демонстрации работы элементов и систем. Сценарий учебного видеоролика монтировался на основании регламентного бланка переключений, скомпонованного для примера на основе имеющихся моделей с учетом принципов построения реальных типовых бланков.

## БИБЛИОГРАФИЧЕСКИЙ СПИСОК

1. Ремез В.П., Ташлыков О.Л., Щеклеин С.Е., Иошин А.А., Кузнецов С.Б. Повышение Эффективности локализации радионуклидов кобальт-60 и цезий-137 из жидких радиоактивных отходов в решении проблемы обеспечения радиационной безопасности АЭС // Ядерная физика и инжиниринг. 2016, том 7, № 2, с. 129–137.

2. Наумов А.А., Ташлыков О.Л. Минимизация дозовых затрат при ремонтном обслуживании систем и оборудования АЭС // Известия вузов. Ядерная энергетика. 2010. №1. С.80-88.

3. Ташлыков О.Л. Методы оценки и снижения дозовых нагрузок при ремонте АЭС. Екатеринбург: УГТУ-УПИ, 2009.

4. Горелик А.Г. Самоучитель 3ds Max 2016. БХВ-Петербург, 2016.

5. Шишканов Д.В., Смолянинова О.Г. Технология создания учебных мультимедиапродуктов в инструментальной среде Macromedia Flash MX. – Красноярск: Краснояр. гос. ун-т, 2004. - 215 с.